## Ab sofort kann das neue Webportal ausgiebig getestet werden.

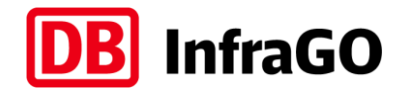

Wir freuen uns über jedes Feedback und jede Idee.

ACHTUNG: NEUE DATEN AB APRIL 2024

# 9 **Zugangsdaten zur Testumgebung**

- **Link**: <https://bestellsystem-portal-test.dbinfrago.com/>
- **Username**: bestellportaltest-dbi-usera@deutschebahn.com
- **Passwort: Kaffee&Sahne**

Diese Zugangsdaten stehen allen Kunden zur Verfügung – achten Sie also darauf, keine sensitiven Informationen zu verwenden

#### **Weitere Informationen**

- Es handelt sich um eine "lebende" Testumgebung, die **regelmäßig aktualisiert** wird. Alle zurückgespielten Angebote sind noch fiktiv, die Anbindung an die echte Konstruktion im Fahrplan folgt später.
- Sollte sich das Portal nach Login nicht direkt korrekt öffnen, im Menü auf "Vorgänge" oder "Anmeldung" klicken.
- Auf der [Internetseite zum Neuen Bestellsystem](http://www.dbinfrago.com/neuesbestellsystem) finden Sie auch Erklärvideos zum Portal.

#### **Feedback und Fragen**

Alle Fragen, Anregungen, Ideen, Feedback oder gefundene Fehler schicken Sie bitte einfach formlos an das Postfach des Teams vom neuen Bestellsystem:

[NeuesBestellsystem@deutschebahn.com](mailto:NeuesBestellsystem@deutschebahn.com)

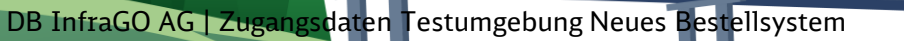

## Fachliche Details zur aktuellen Testumgebung.

Steuerworte für den "Mock" und Tipps & Tricks.

### **Tipps & Tricks und Hinweise**

- Die aktuell genutzte Testumgebung arbeitet weiterhin mit unserem sogenannten **IFP-Mock**, d.h. die Angebote werden nicht konstruiert, sondern entsprechen im Normalfall exakt der Anmeldung
- Das Portal beherrscht mittlerweile auch die **Tastatursteuerung** durch Drücken der Taste "Alt" lassen sich die Kürzel anzeigen
- Der **Hilfemodus** im Portal selbst ist an vielen Stellen bereits implementiert – durch Drücken des  $\Box$ ) oben rechts im Eingabe-Pop-Up einer Anmeldung öffnet sich dieser. Alle blau umrahmten Felder haben eine Erklärung – einfach drauf klicken
- Die **Checkliste** direkt neben dem Button "Anfrage absenden" zeigt auf den ersten Blick ob man bei der Befüllung Punkte vergessen hat – nur wenn sie grün ist, kann man abschicken:
- Anfrage absenden Allerdings erfolgt NACH Absenden eine weitere Prüfung (so wie auch heute), die dann zusätzlich Aspekte wie korrekter Eingangszeitpunkt, korrekte Identifikatoren etc. prüft. Anschließend würde im Produktivbetrieb auch noch die Eingangsprüfung der Fahrplankonstruktion erfolgen
- 
- Über das Freitextfeld unter Produktausprägungen können bestimmte Fälle "getriggert" werden. Durch Eingabe von "IFPMock:" gefolgt vom jeweiligen
	- Steuerwort, beeinflusst man für diese eine Anmeldung die Antworten

**Steuerworte**

- Auszug der aktuellen Steuerworte:
	- − **Multiple** *Es kommen 2 Angebote*
	- − **Nichtkonstruierbar** *Gesamte Anmeldung nicht konstruierbar*
	- − **TeilweiseNK** *2 Angebote, 1 davon nicht konstruierbar*
	- − **Via** *Es werden Zwischenlaufwegspunkte mitgeschickt*
	- − **Abw2** *Es kommen Angebote mit Abweichungen*
- Darüber hinaus kann man auch den Netzfahrplan simulieren hierzu muss der Eingangszeitpunkt manipuliert werden – dies erfolgt ebenfalls über das Freitextfeld (ohne den Text "IFPMock:"):
	- − **Eingangszeitpunkt:2023-04-01T12:00:00** *dies simuliert eine Anmeldung in der NEP1 und man bekommt mit zeitlicher Verzögerung vorläufige Netzfahrplan-Angebote zurück*

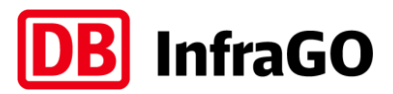

IFPMock:Steuerwort

A Sonstige Angaber